## **Como alterar a senha do meu e-mail?**

Para alterar sua senha siga os seguintes procedimentos

Abra a página do **Webmail** em: [https://messaging.neture.com.br](https://messaging.neture.com.br/) ou [clique aqui](https://messaging.neture.com.br).

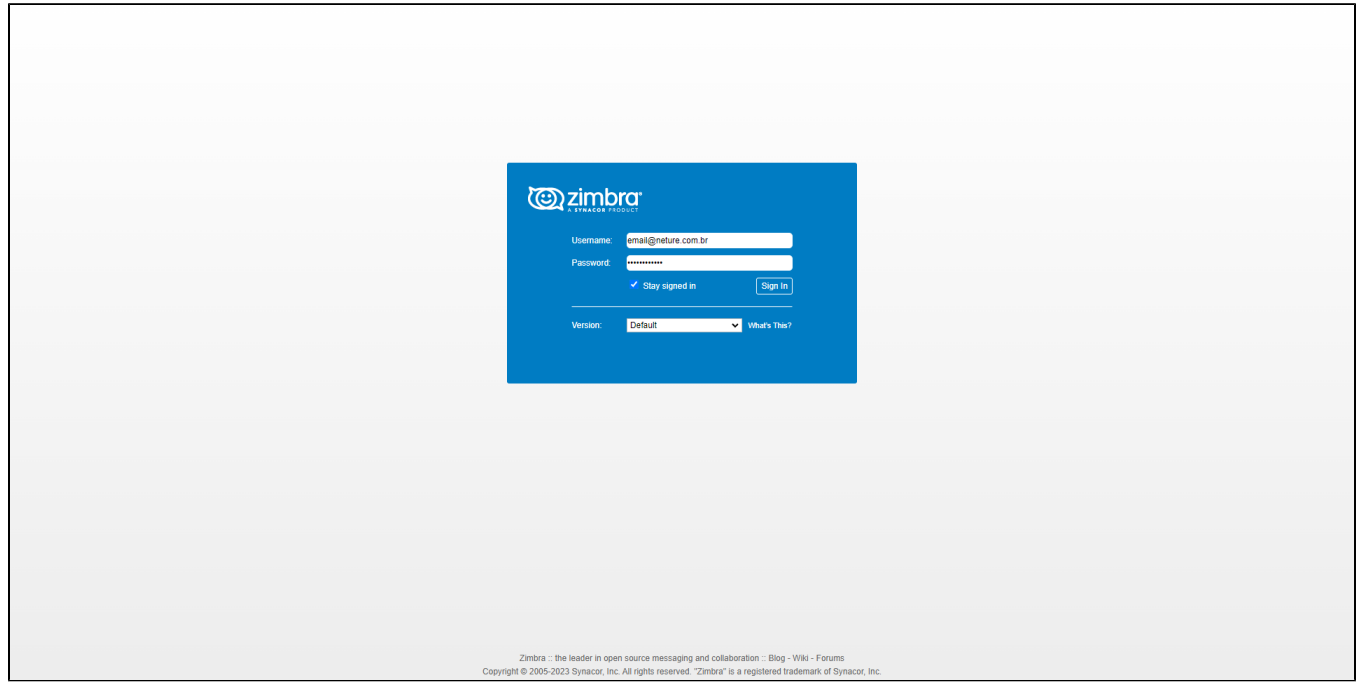

Clique na guia **"Preferências"** em seguida clique em **"Alterar Senha"** conforme indicado na imagem abaixo.

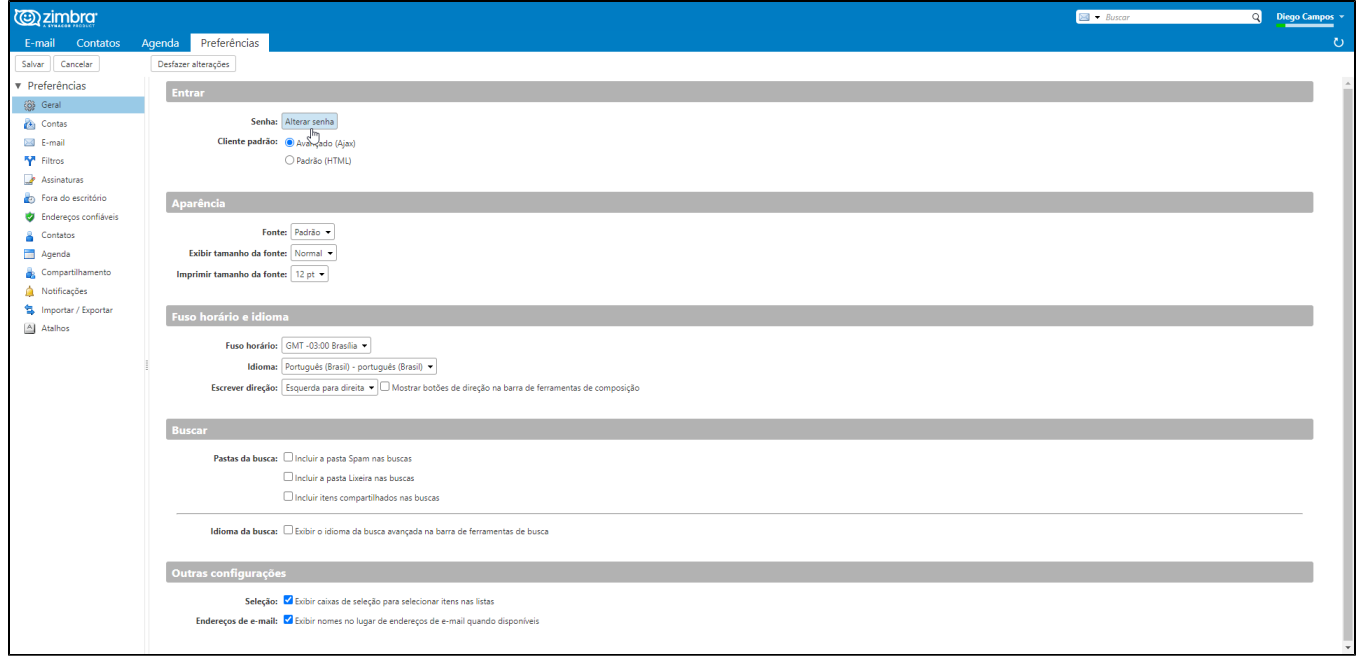

Aparecerá uma nova janela. (Desabilite bloqueadores de pop-up caso necessário)

Nesta nova janela informe sua Senha Antiga em seguida a Nova Senha confirmando a mesma:

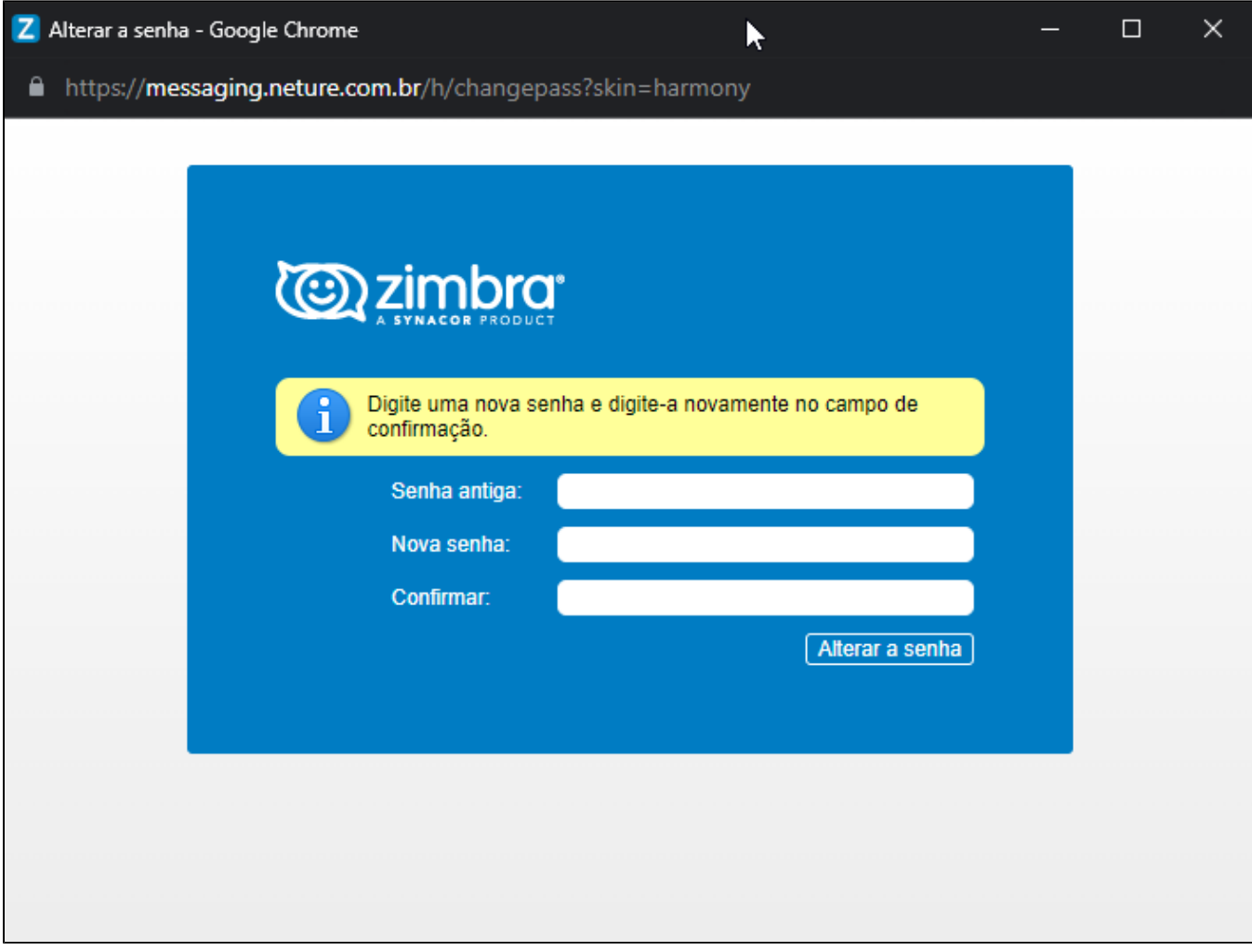

Clique em **"Alterar Senha"** e pronto!

Sua nova senha está configurada.

## **Minha senha não alterou ou o procedimento me retornou um erro.**

Entre em contato com nosso suporte técnico em:<https://suporte.neture.com.br>ou [clique aqui](https://suporte.neture.com.br).